1. Buscar la señal WIFI (INTER\_BQTAS)

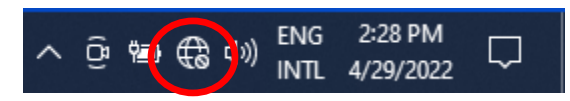

- 2. Seleccionar la señal que le corresponda
	- a. INTER-STAFF: Facultad y Administrativos
	- b. INTER-STUDENTS: Estudiantes

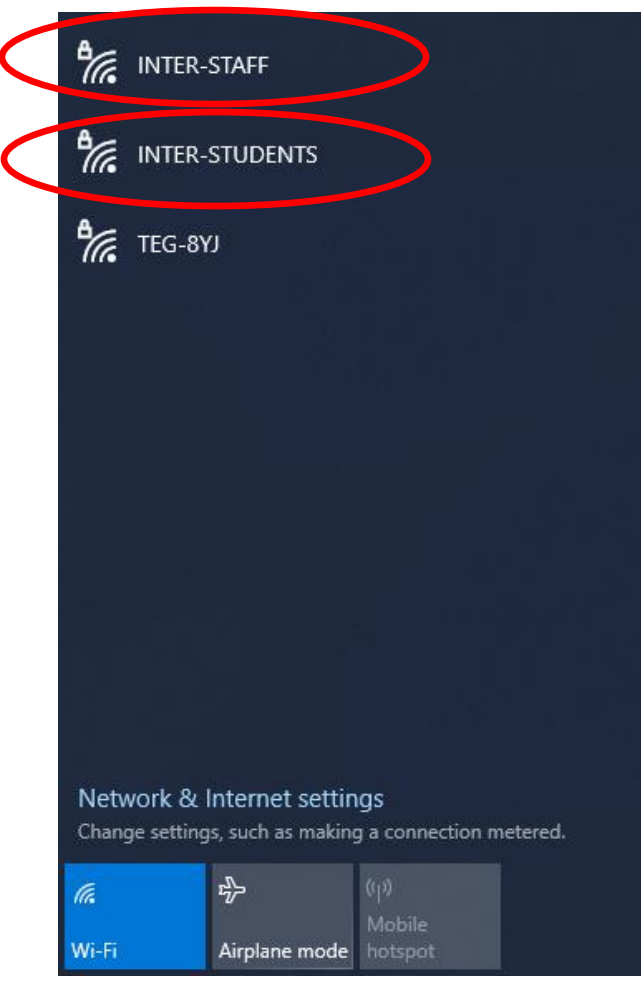

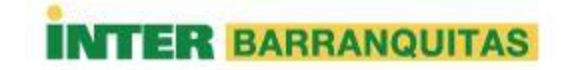

## 3. Seleccionar **Connect**.

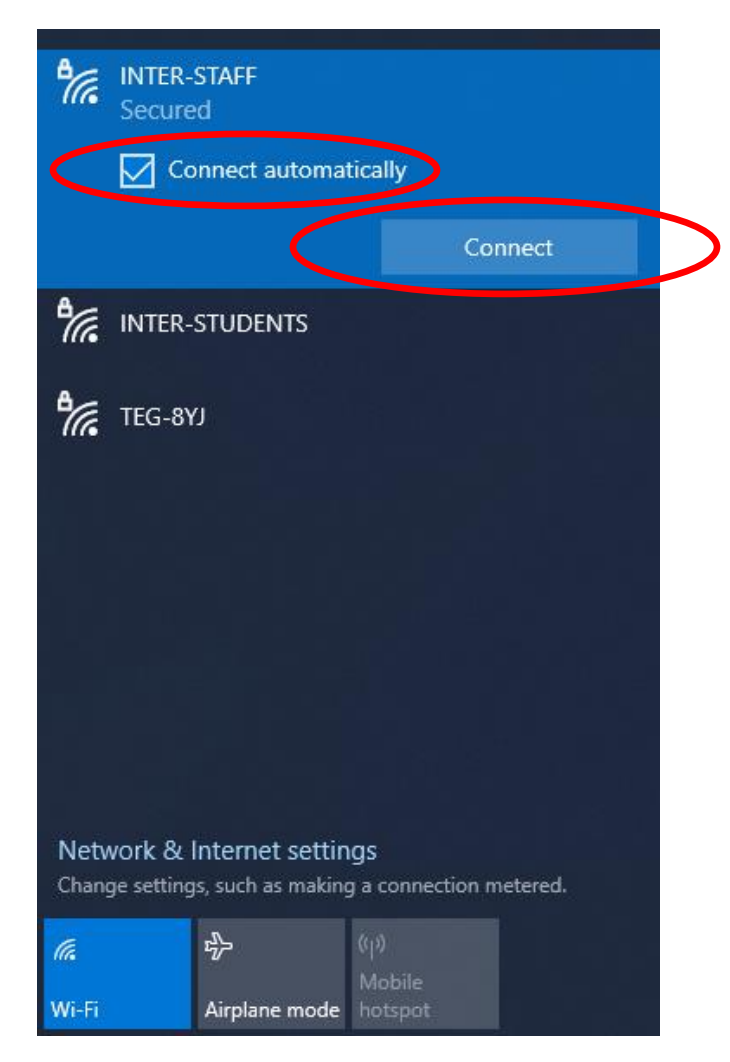

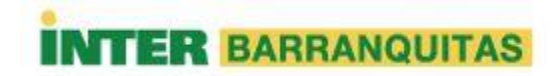

4. Escriba su cuenta de usuario asignada por el Recinto y su password.

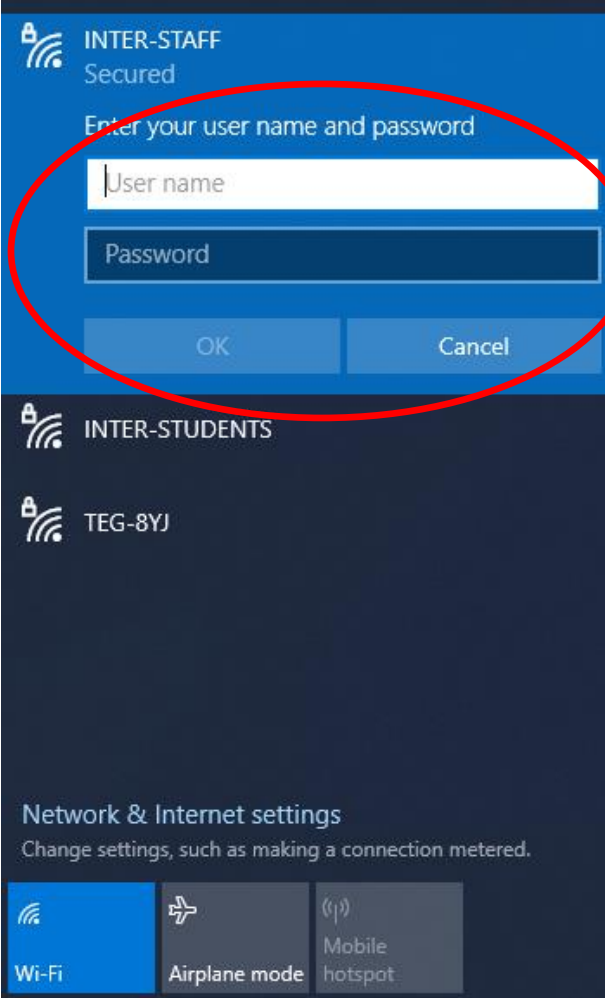

5. Aceptar los términos del Certificado para poder lograr la conexión.

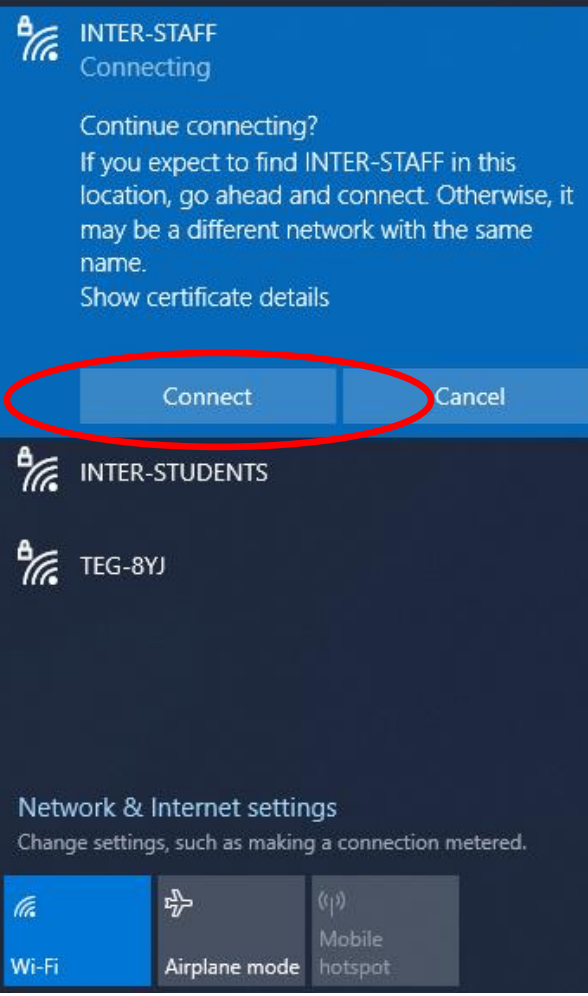

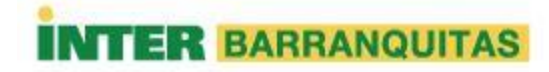